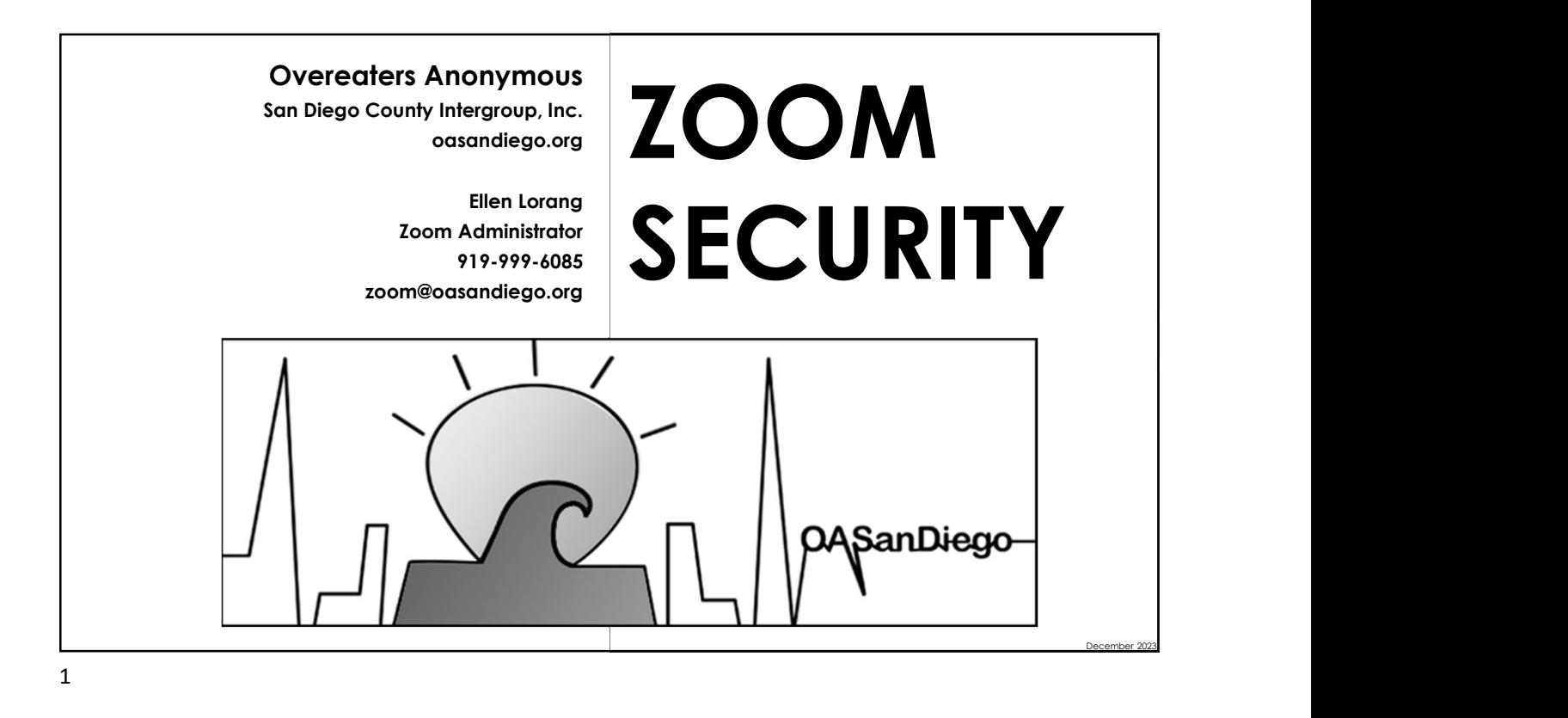

This class covers the tools to keep your meetings safe. The opinions represented are my own and do not represent the OA San Diego Intergroup or OA as a whole. Take what you want and leave the rest. A basic knowledge of Zoom hosting is assumed. Sign up for our Zoom mailing list to find out about our other classes. ABOUT THIS CLASS 1 OF 2 December 2023 For effective hosting, I suggest you not a mobile device.

You might also find that a mouse (with 2 buttons) is easier than a trackpad.

Download these slides and other How-To Guides from our website. oasandiego.org/zoom

Please hold your questions until the end. I will not be watching the chat for questions.

### For effective hosting, I suggest you<br>
use a computer – laptop or desktop,<br>
not a mobile device.<br>
You might also find that a mouse<br>
(with 2 buttons) is easier than a ABOUT THIS CLASS 2 OF 2

3

Zoom is a complicated platform, aimed primarily at businesses. They are constantly adding new features and changing the interface.

To further complicate matters, tools and functionality vary depending on device, client and version.

But we're stuck with it, and we're saving lives with Zoom.

The good news is that with enough trained hosts and proper setup, we can stay safe and carry the message.

#### ABOUT ZOOM 1 OF 2

4

December 2023

Keep your Zoom app updated to the latest version. Zoom adds new features that help with security and fixes bugs and vulnerabilities.

Download the latest version here: zoom.com/download

I aim to KEEP THINGS SIMPLE with this class and focus on what you need to keep your 12-step meetings safe.

Contact me for questions about more advanced features, take our other classes, or RTFM.\*

### Keep your Zoom app updated to the<br>latest version. Zoom adds new<br>features that help with security and<br>fixes bugs and vulnerabilities.<br>Download the latest version here:<br>zoom.com/download<br>I aim to KEEP THINGS SIMPLE with this ABOUT ZOOM 2 OF 2

 $5<sub>5</sub>$ 

Tradition 1: Our common welfare should come first.

Maintaining safety is our goal. What we do effects OA as a whole. Remove and report intruders.

Tradition 2: Our leaders do not govern.

Use the tools wisely. Explain purpose and procedures.

Tradition 3: The only requirement is a desire to stop...

Consider any other requirements carefully.

#### **OUR** TRADITIONS GUIDE US 1 OF 2

6

December 2023

Tradition 4: Each group should be autonomous.

Be guided by your group conscience.

Tradition 5: Our primary purpose is to carry the message.

Be open to newcomers and visitors. Avoid impediments to finding and joining our meetings.

Tradition 12: Anonymity is the spiritual foundation.

Protect personal information.

#### **OUR** TRADITIONS GUIDE US 1 OF 2

7

#### Getting Hosting Tools

No one who works for Zoom is coming to help us in our meetings.

Identifying At-Risk Meetings

Scouts come in and check to see if we are using a waiting room, "open mic" or renaming allowed. Then they use social media to tell others.

Taking advantage of vulnerabilities

- Vulgar, racist, insulting speech
- Inappropriate video / chat
- Bouncing boxes

### visitors. Avoid impediments to<br>finding and joining our meetings.<br>udition 12: Anonymity is the spiritual<br>undation.<br>Protect personal information.<br>Protect personal information.<br>Iting Hosting Tools<br>No one who works for Zoom is finding and joining our meetings.<br>
Adition 12: Anonymity is the spiritual<br>
undation.<br>
Protect personal information.<br>
Protect personal information.<br>
No one who works for Zoom is<br>
No one who works for Zoom is<br>
CONS<br>
No one w DISRUPTION TACTICS

December 2023

I call them disrupters or intruders. Calling them "bombers" makes them think they are terrorists.

Don't take disruptions personally. They are not targeting us specifically. They are looking for meetings with vulnerabilities. Like all online platforms, people cause trouble when they think they can get away with it. 1 call them disrupters or intruders.<br>
Calling them "bombers" makes them<br>
think they are terrorists.<br>
Don't take disruptions personally. They<br>
are not targeting us specifically. They<br>
are looking for meetings with<br>
vulnerab

They are mostly kids playing games, looking for attention, and competing for bragging rights. Don't talk about think they're getting to us. Protect your meetings and remove them quietly.

### WHO THEY ARE

9

Disruptions might be from members who do not understand the protocol or traditions. Use the tools carefully and with an explanation.

everyone knows how to rename themselves. Disrupters rename themselves to imitate members.

Zoom is coming to help you.

Not everyone has a camera or mic. "Vetting" may intimidate members. Disrupters will pass the test.

### ey are mostly kids playing games,<br>oking for a themion, and competing<br>the rougging rights. Don't talk about<br>time they're getting to us. Protect your<br>includes them, making them<br>neetings and remove them quietly.<br>Disruptions m Disruptions might be from members<br>
Who do not understand the protocol<br>
or traditions. Use the tools carefully<br>
and with an explanation.<br>
You can't tell by names. Not<br>
everyone knows how to rename<br>
themselves. Disruptives r HOW TO IDENTIFY THEM

December 2023

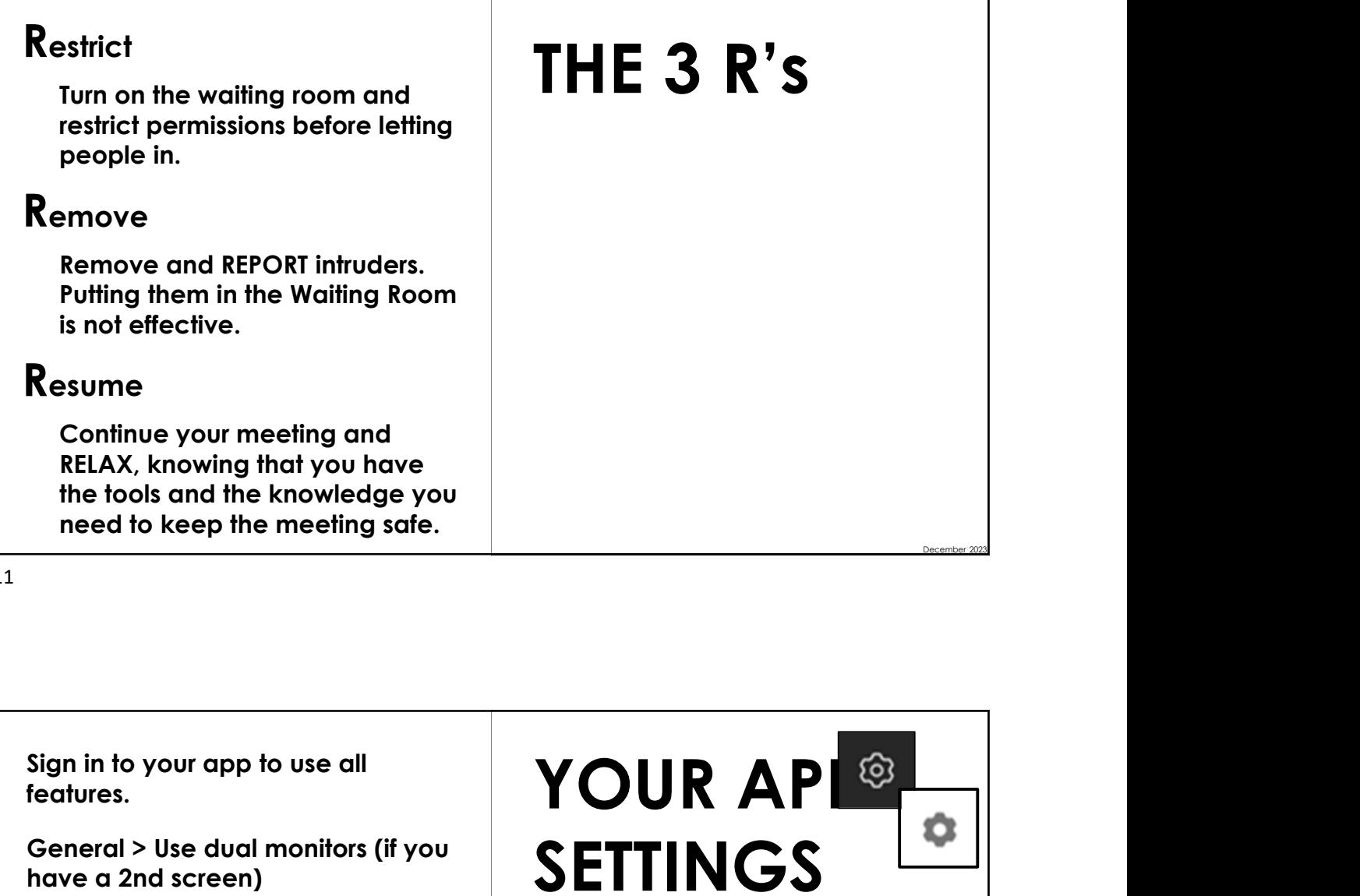

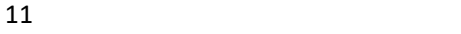

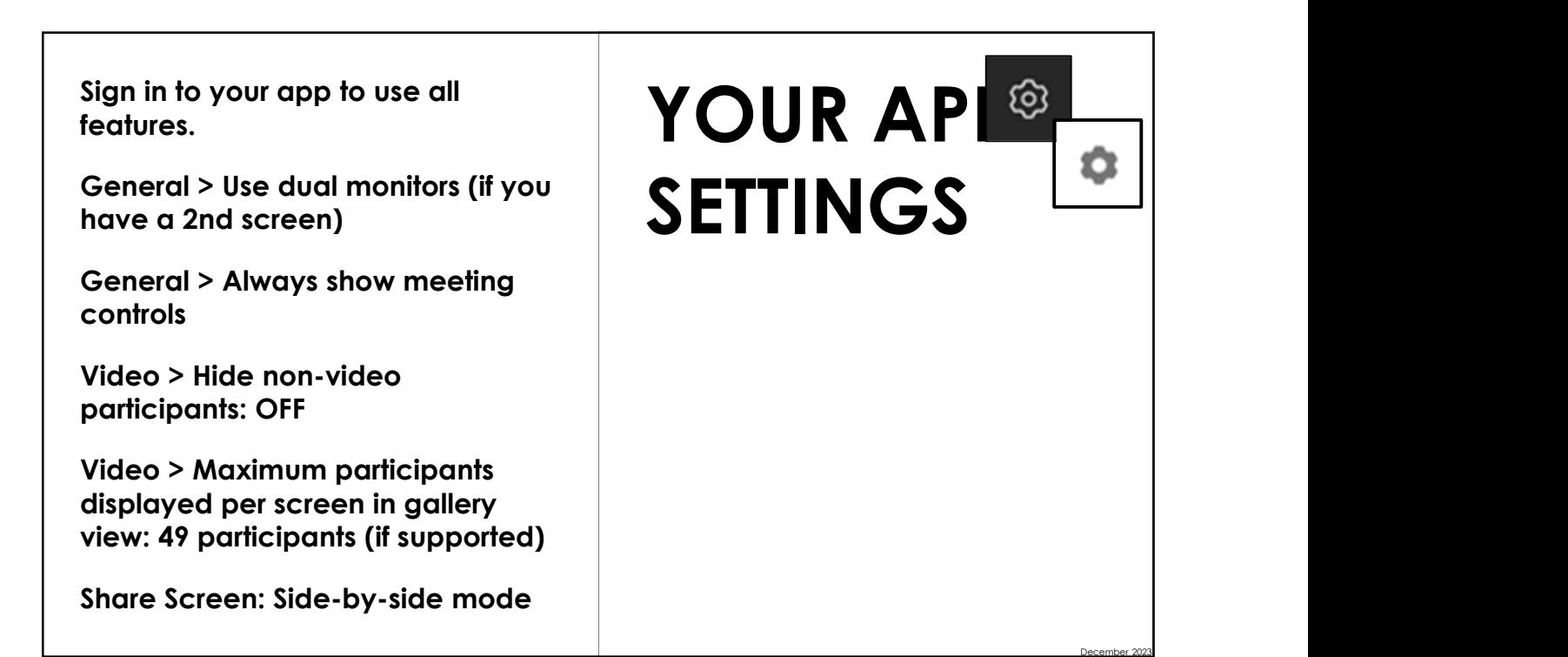

Details are in our How-To Guide "Settings for Admins/Account Owners" on our website.

Set up meetings to start with the "Claim Host" method so hosts do not need to go into the account.

Waiting room needs to be turned off by default when the meeting starts.

Meeting will start automatically up to 15 minutes in advance. Be the first one there.

Carefully guard your Account Password and Host Key.

### ACCOUNT **SETTINGS**

ONLY FOR ACCOUNT OWNERS (Zoom Administrators)

1 of 4

Everyone will go in waiting room (when waiting room is turned on).

Allow participants in the waiting room to reply to host and cohosts. \*Client upgrade may be required.\*

room is of questionable usefulness:

Not everyone will see your message or know how to reply.

Intruders will "pass the test."

Newcomers may be scared away.

## irst one there.<br>
Carefully guard your Account<br>
Cassword and Host Key.<br>
Everyone will go in waiting room<br>
(when waiting room is turned on).<br>
Allow participants in the waiting<br>
room to reply to host and cohosts.<br>
"Client upg ACCOUNT SETTINGS

ONLY FOR ACCOUNT OWNERS (Zoom Administrators)

2 of 4

December 2023

Mute all participants when they join a Participants.

New meeting chat experience:

Allow participants to delete messages in meeting chat. Clients older than 5.13.0 may still see deleted messages. Set 3 of 4 minimum version in Account Management. Allow participants to delete<br>
messages in meeting chat.<br>
Clients older than 5.13.0 may still<br>
see deleted messages. Set<br>
minimum version in Account<br>
Management.<br>
Enable the Screenshof feature in<br>
meeting chat OFF<br>
Send fil

Enable the Screenshot feature in meeting chat OFF

Send files via meeting chat OFF

# Mute all participants when they join a<br>
meeting. Also available in<br>
Participants.<br>
New meeting chat experience:<br>
New meeting chat experience:<br>
ONLY FOR ACCOUNT OWNERS ACCOUNT **SETTINGS** 12/12/2023<br>
<br> **ACCOUNT<br>
SETTINGS**<br>
ONLY FOR ACCOUNT OWNERS<br>
(Zoom Administrators)<br>
3 of 4

ONLY FOR ACCOUNT OWNERS (Zoom Administrators)

15

meeting controls as host. Train and coordinate your hosting team.

Screen Sharing: HOST ONLY.

Annotation: Only the user who is sharing can annotate.

Allow removed participants to rejoin: OFF

Allow participants to rename themselves: OFF. Can also be managed in room under Security or Participants.

Sort Gallery View: ON

### ACCOUNT SETTINGS

ONLY FOR ACCOUNT OWNERS (Zoom Administrators)

4 of 4

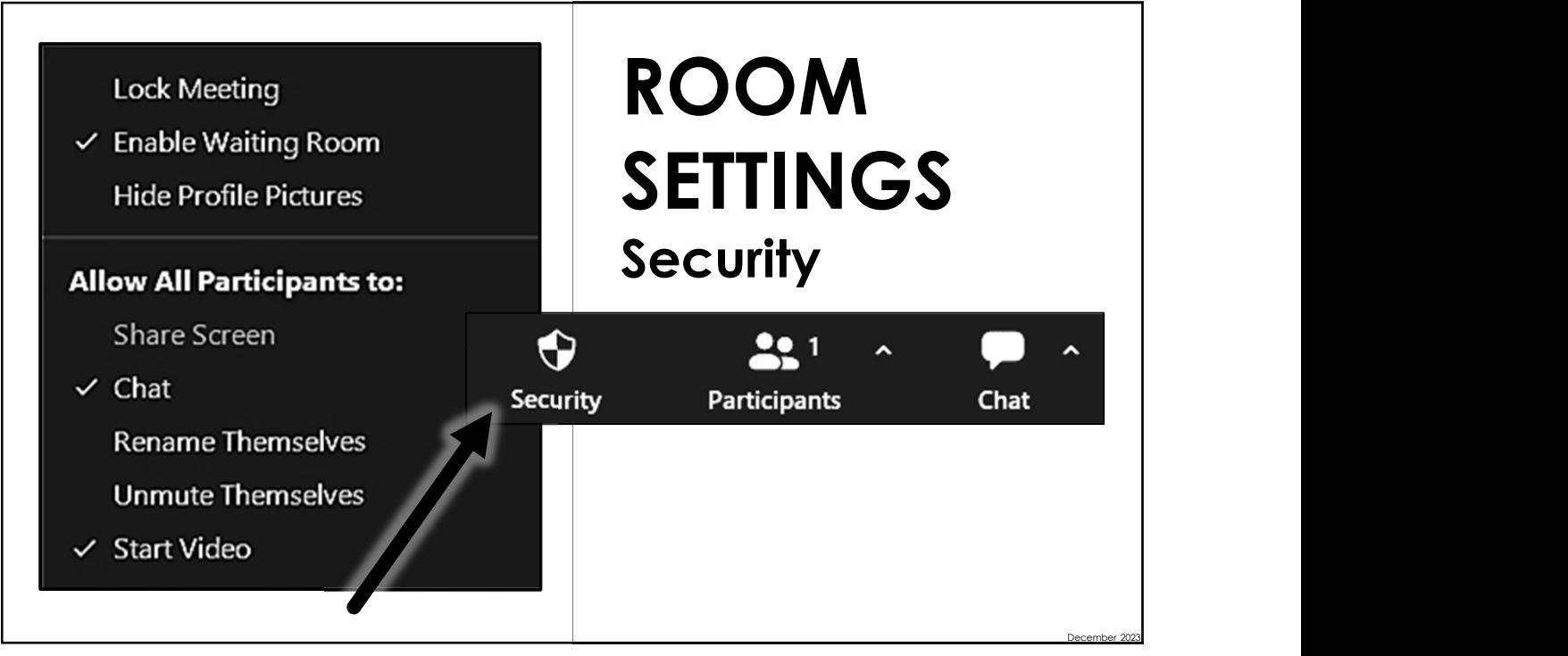

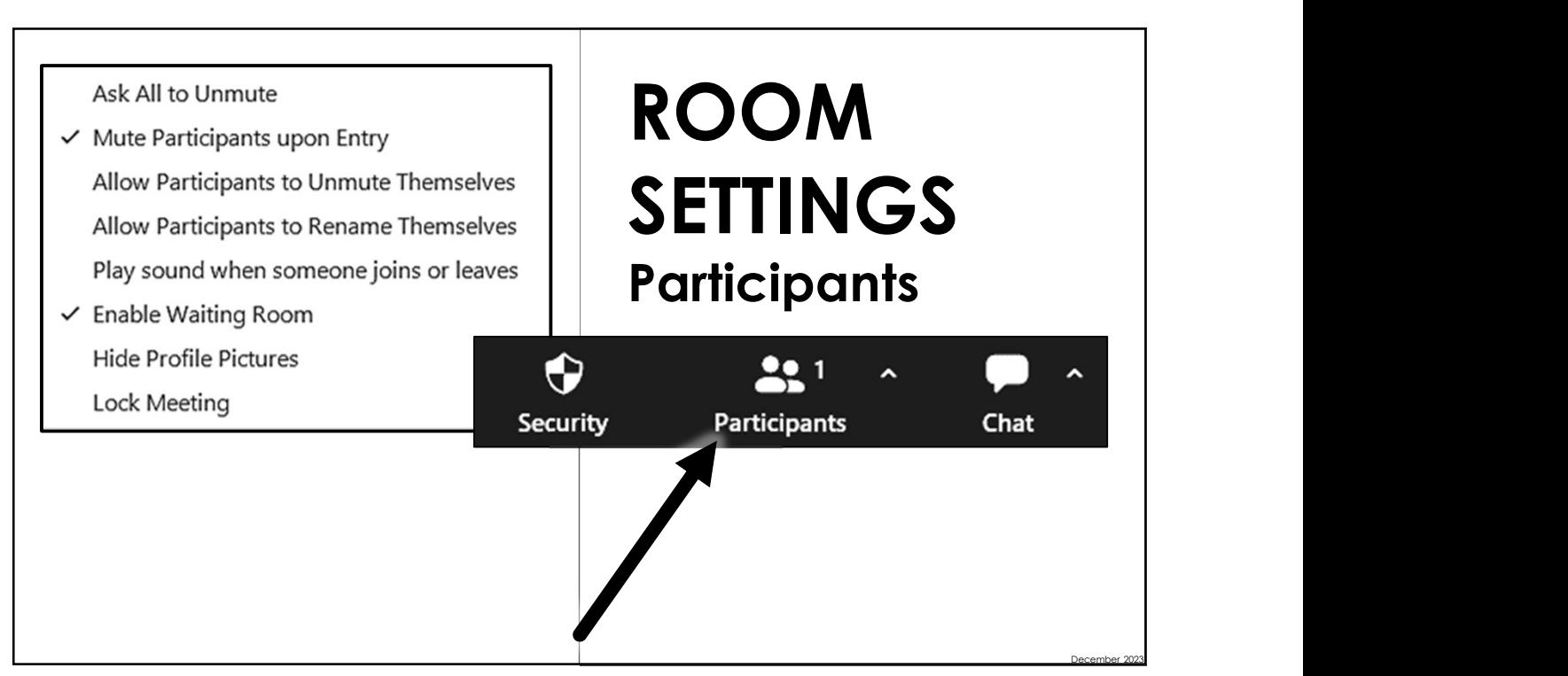

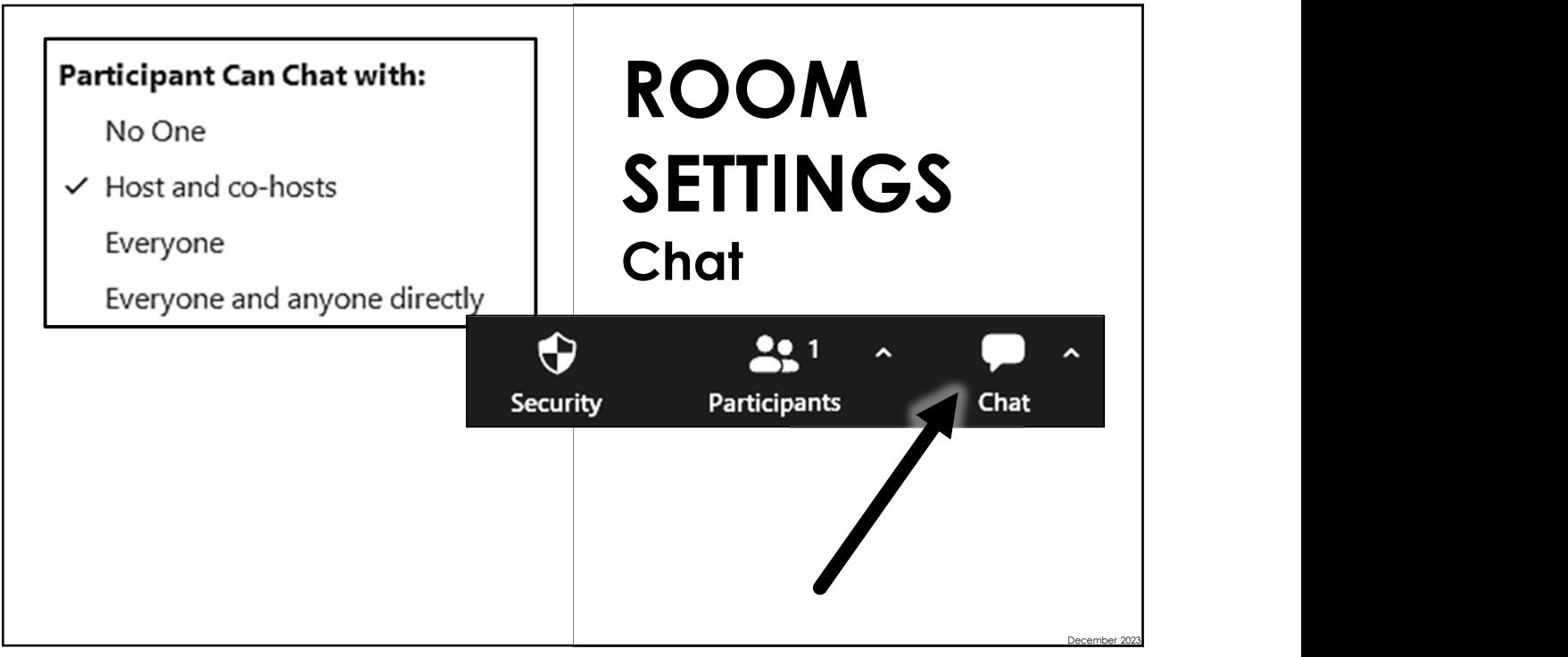

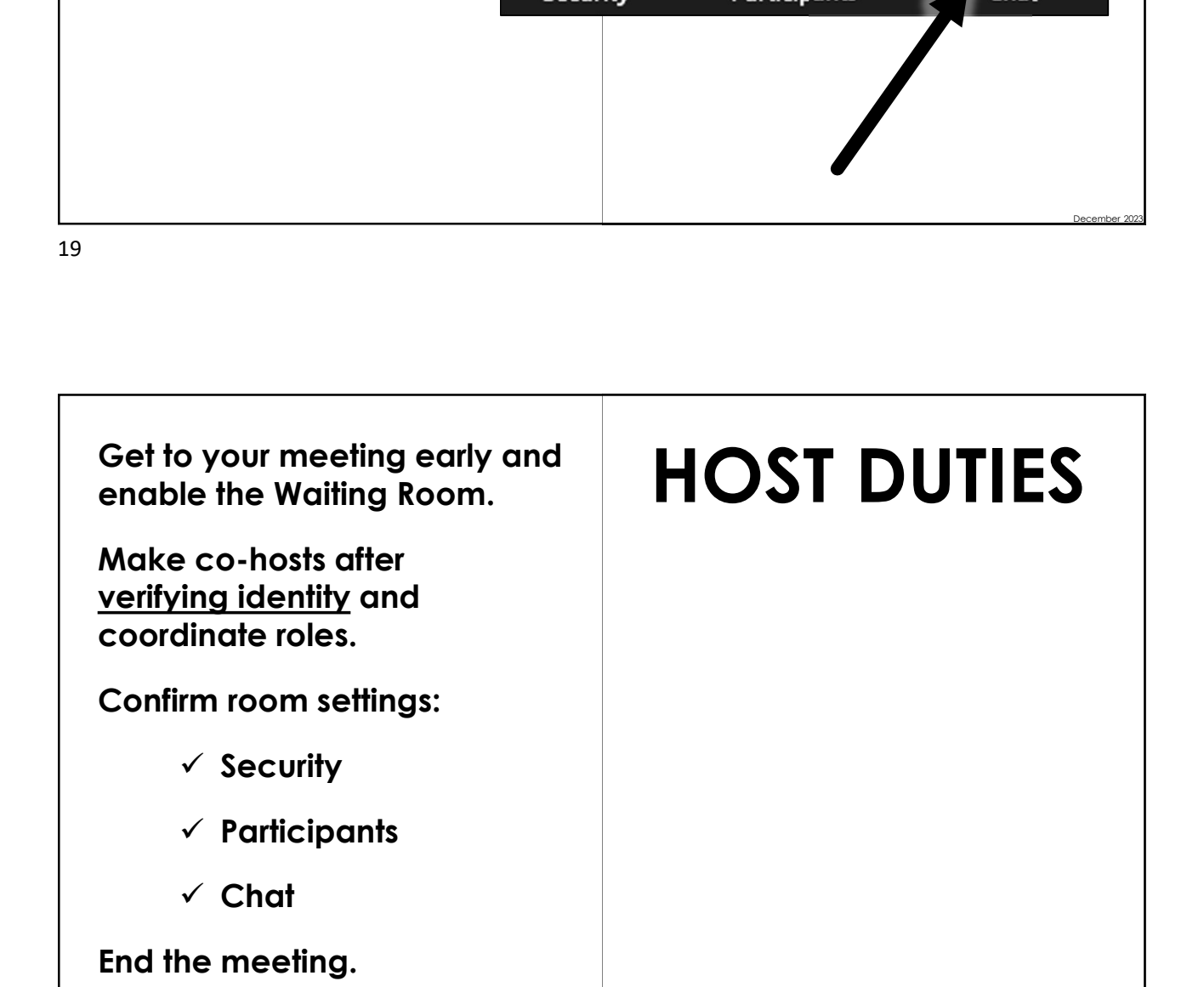

- $\checkmark$  Keep the room safe.
- $\checkmark$  Uphold the group conscience.
- $\checkmark$  Maintain the traditions.
- $\checkmark$  Remove and report intruders.
- $\checkmark$  Mute and ask to unmute.
- $\checkmark$  Rename.
- $\checkmark$  Stop video.
- $\checkmark$  Request to start video.
- $\checkmark$  Share screen or whiteboard.
- $\checkmark$  Manage recording.
- $\checkmark$  Conduct polls.
- $\checkmark$  Manage Breakout Rooms.
- $\checkmark$  Answer questions.
- $\checkmark$  Make announcements.

### HOST / CO-HOST DUTIES

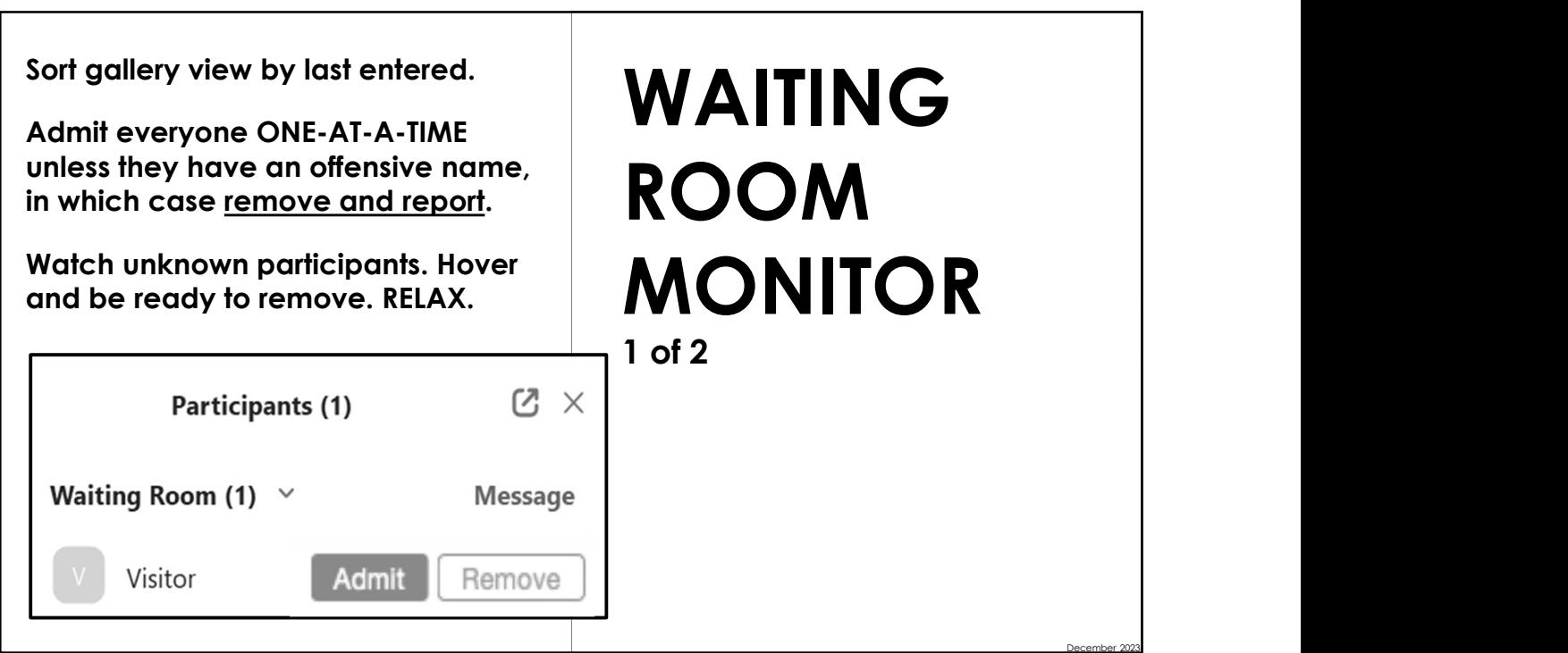

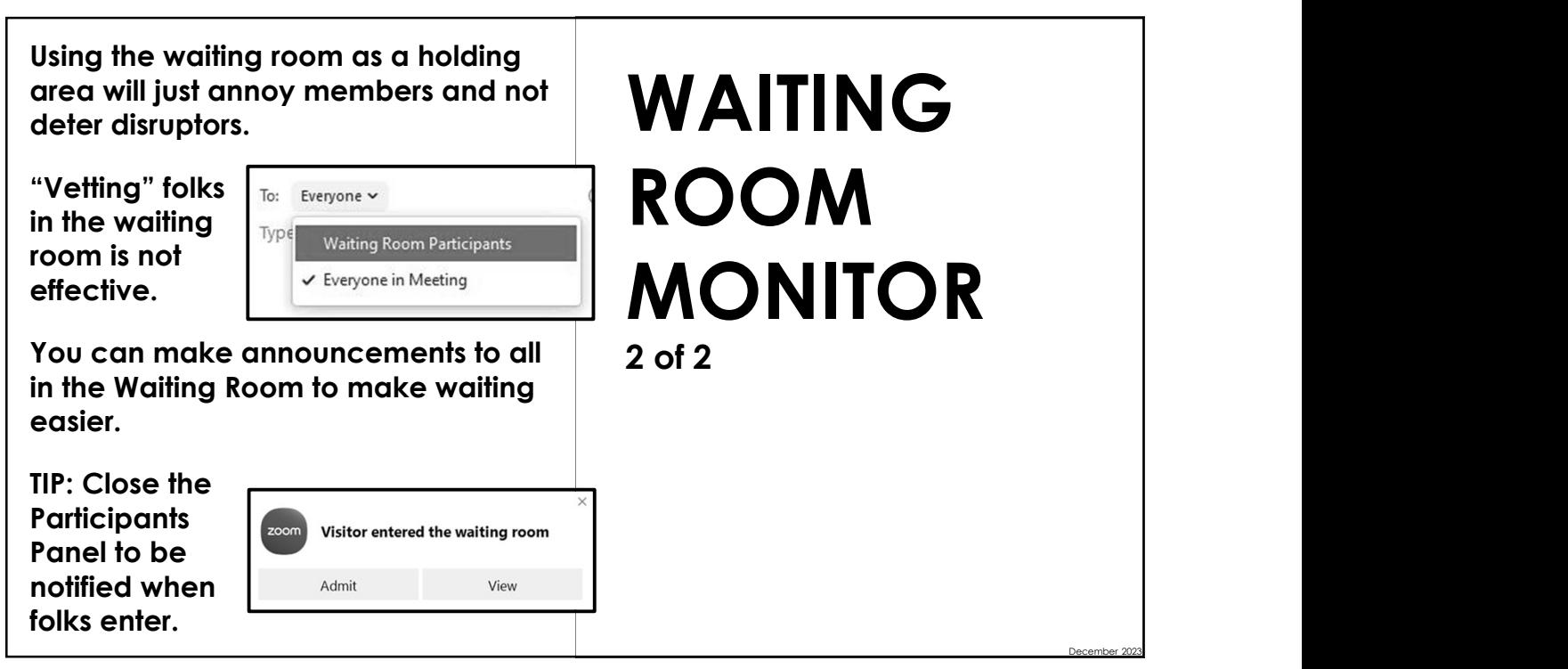

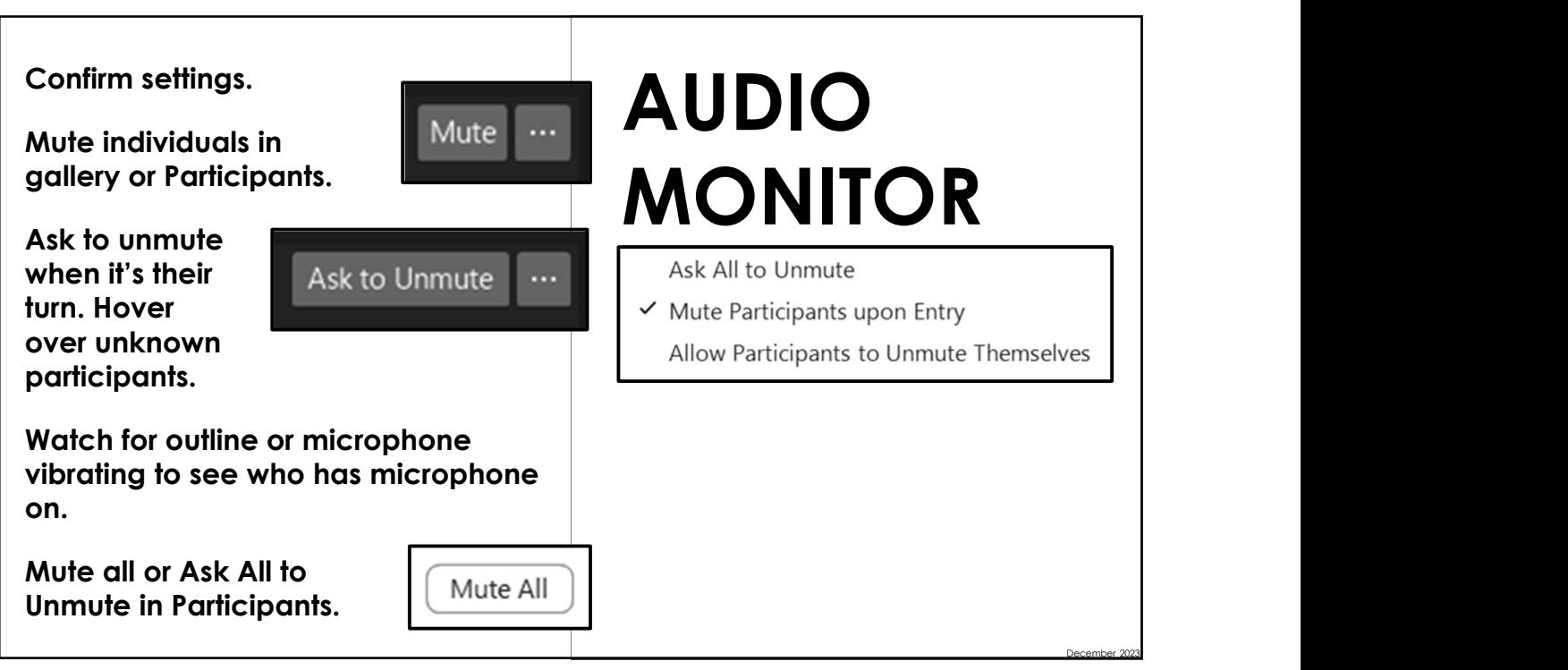

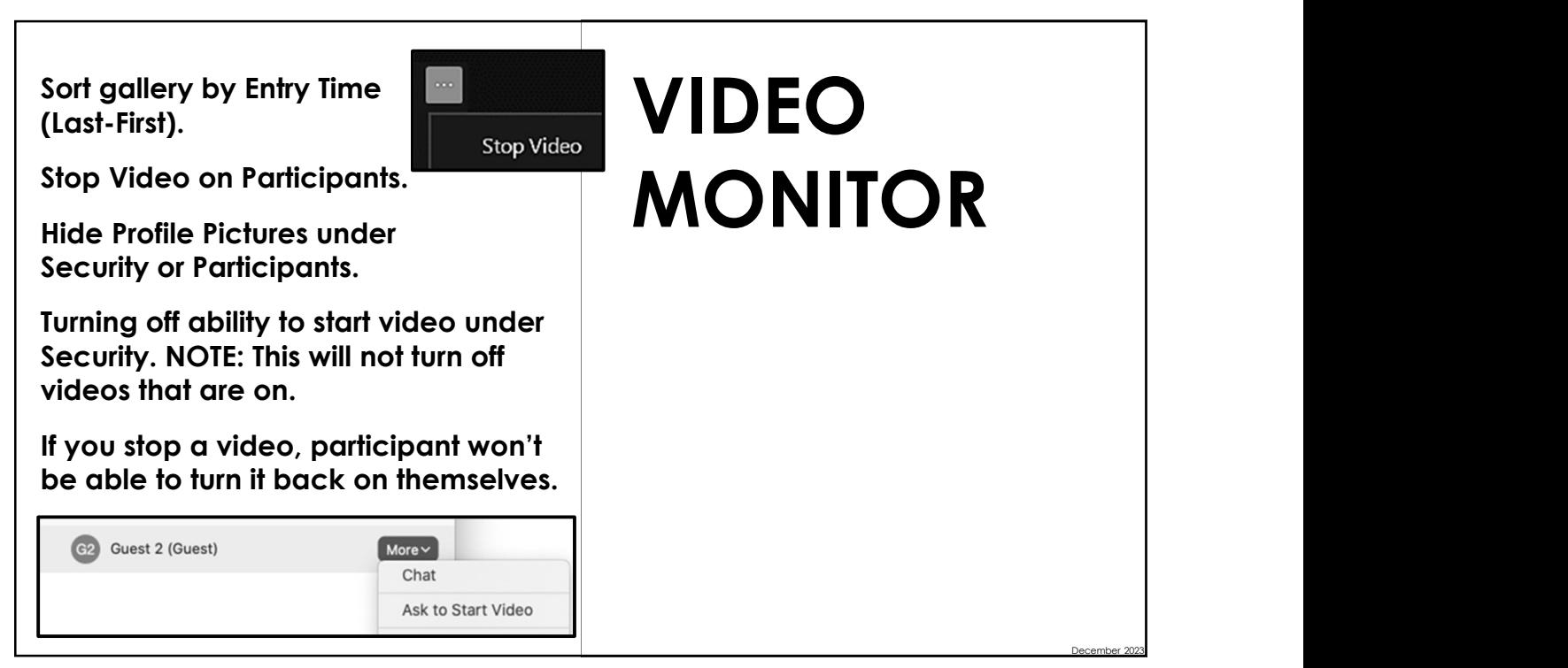

25 and 25 and 25 and 25 and 25 and 25 and 25 and 26 and 26 and 26 and 26 and 26 and 26 and 26 and 26 and 26 an

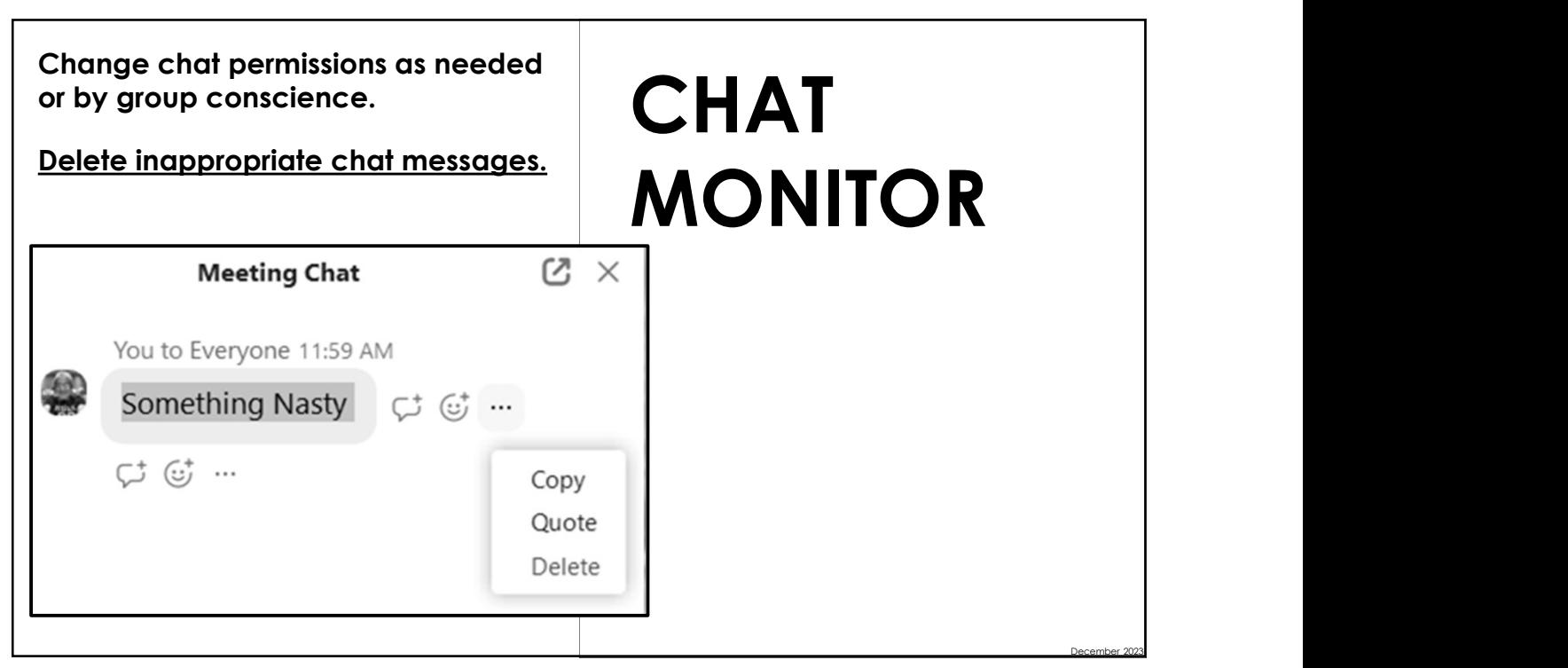

By design, Zoom orders participants in the gallery view based on various features such as cameras on or off, participants muted or unmuted, and

Boxes in the gallery view jump around and these things happen.

Learn the various ways to customize your gallery view, overriding the video on-off issue.

raise hand feature.

SOLUTION: Pin or search in Participants to find the offender and remove (and report).

## By design, Zoom orders participants in<br>the gallery view based on various<br>features such as cameras on or off,<br>participants muted or unmuted, and<br><u>hands raised</u> (in order of first to last).<br>Boxes in the gallery view jump ar By design, Zoom orders participants in<br>the gallery view based on various<br>features such as cameras on or off,<br>participants muted or unmuted, and<br>hands raised (in order of first to last).<br>Boxes in the gallery view jump aroun JUMPING VIDEO PROBLEM

27 and 27 and 27 and 27 and 27 and 27 and 27 and 27 and 27 and 27 and 27 and 27 and 27 and 27 and 27 and 27

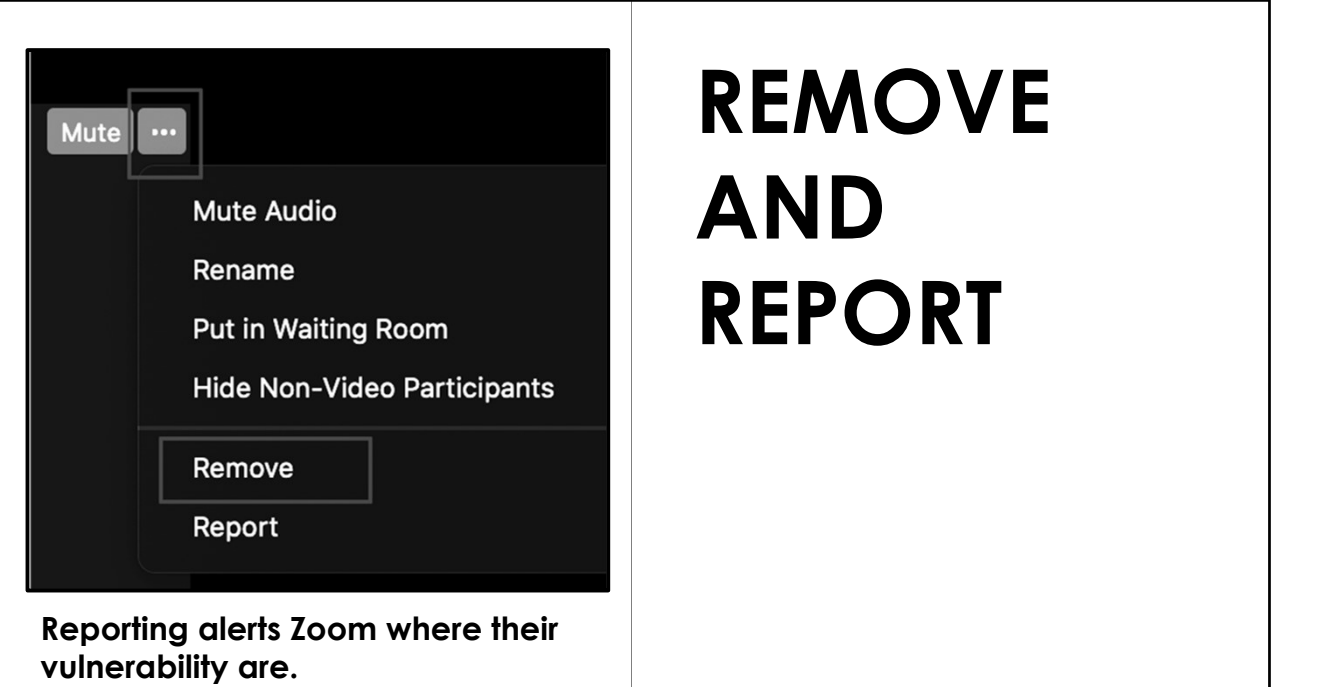

December 2023

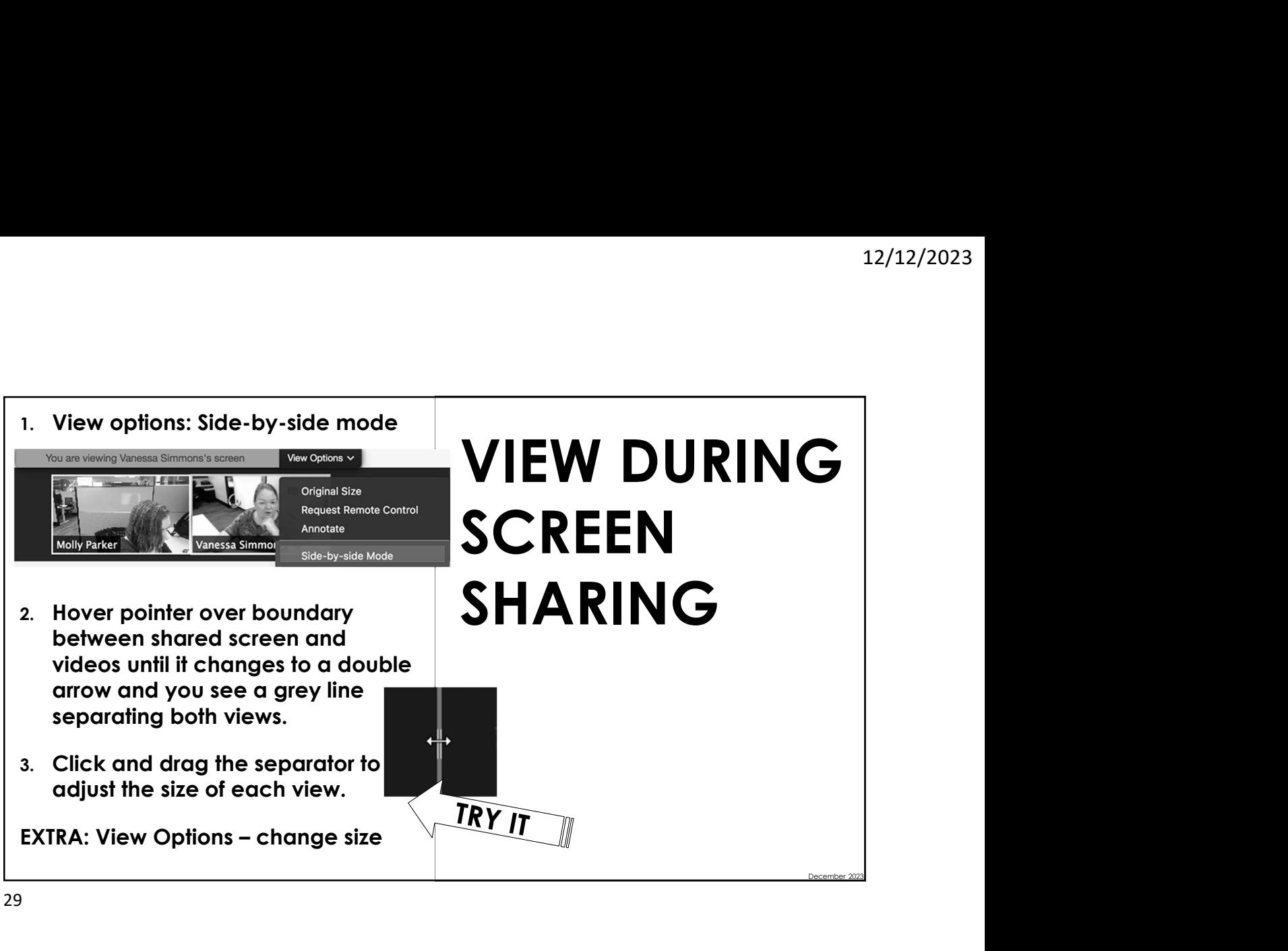

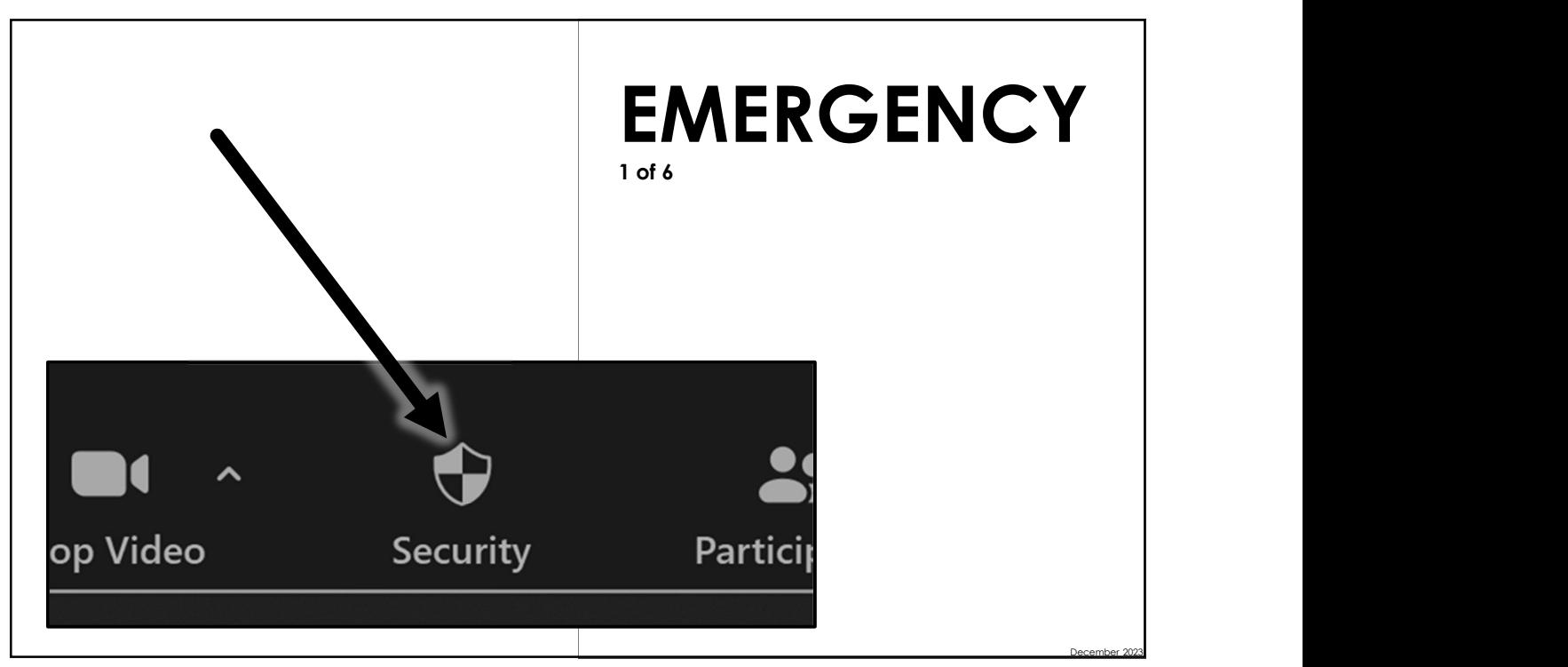

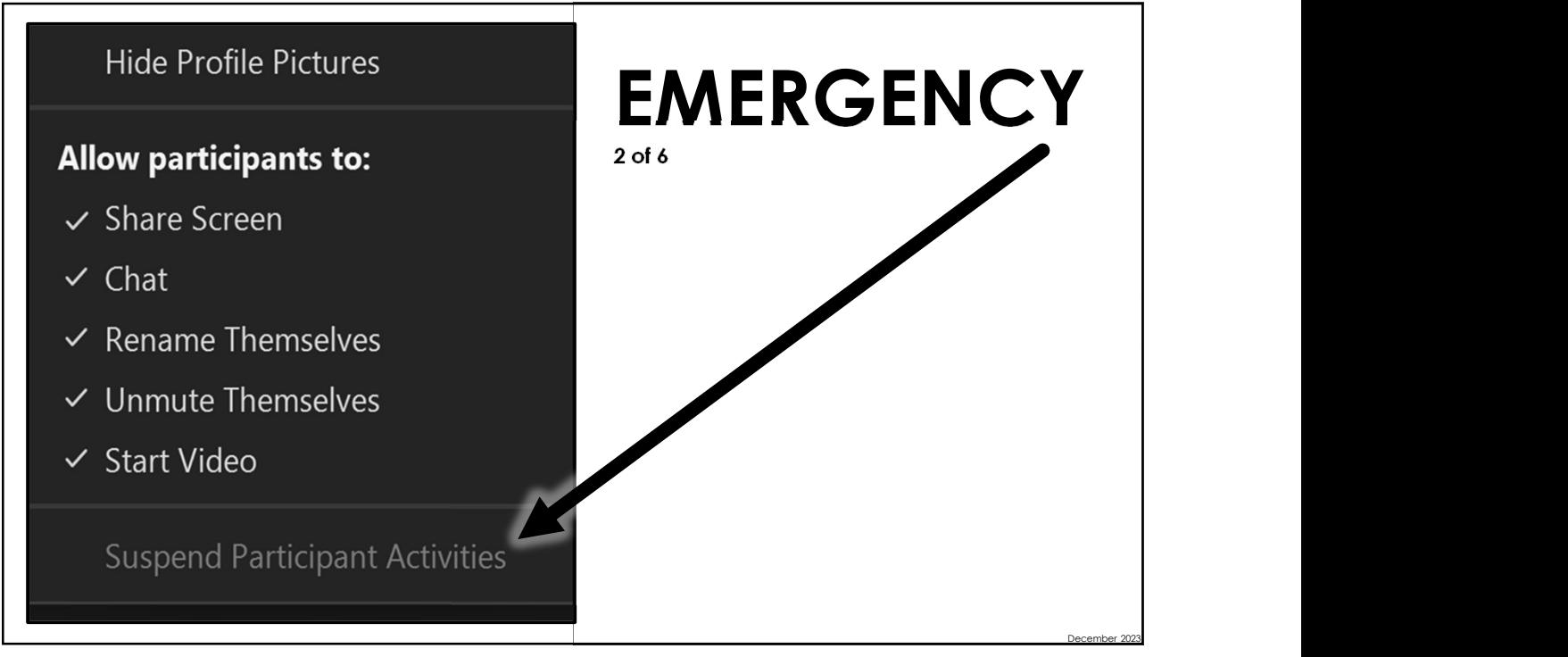

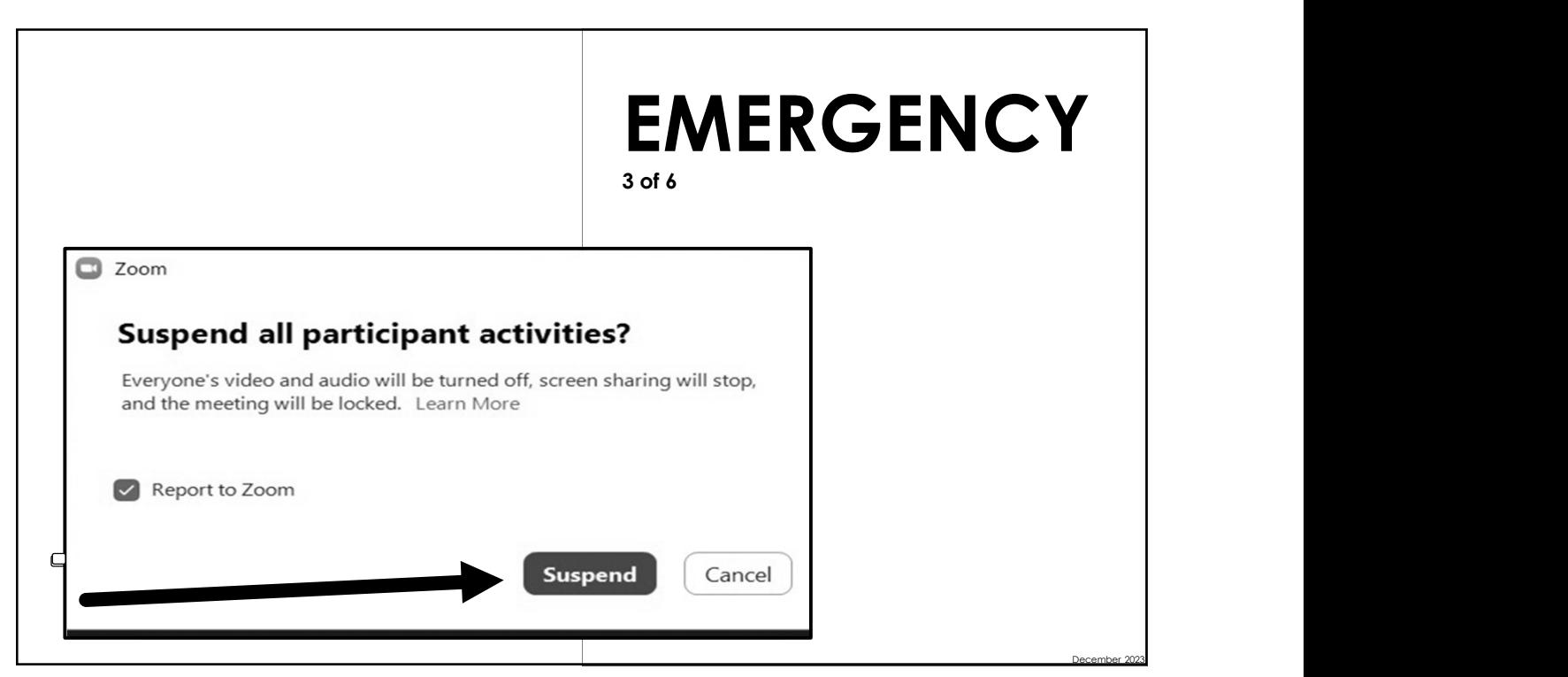

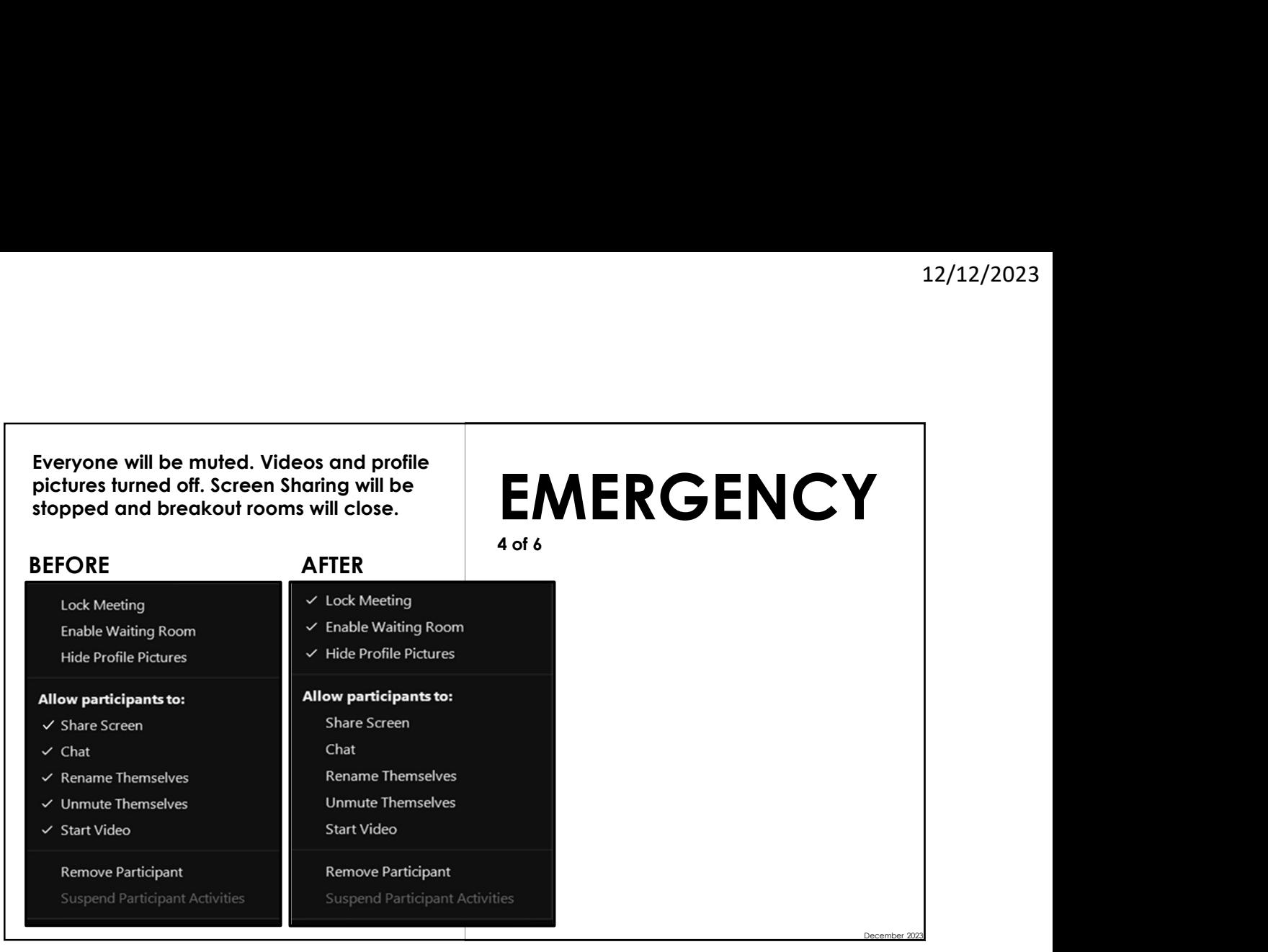

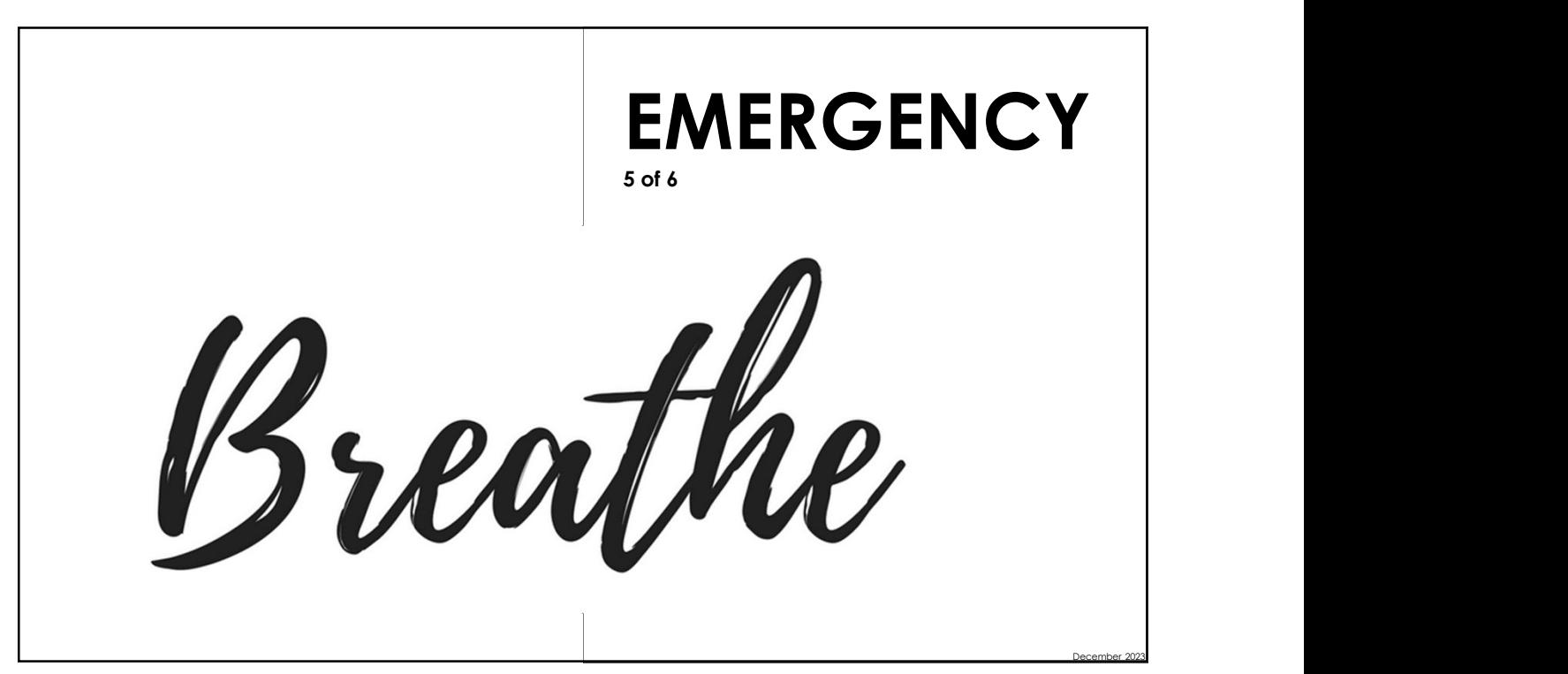

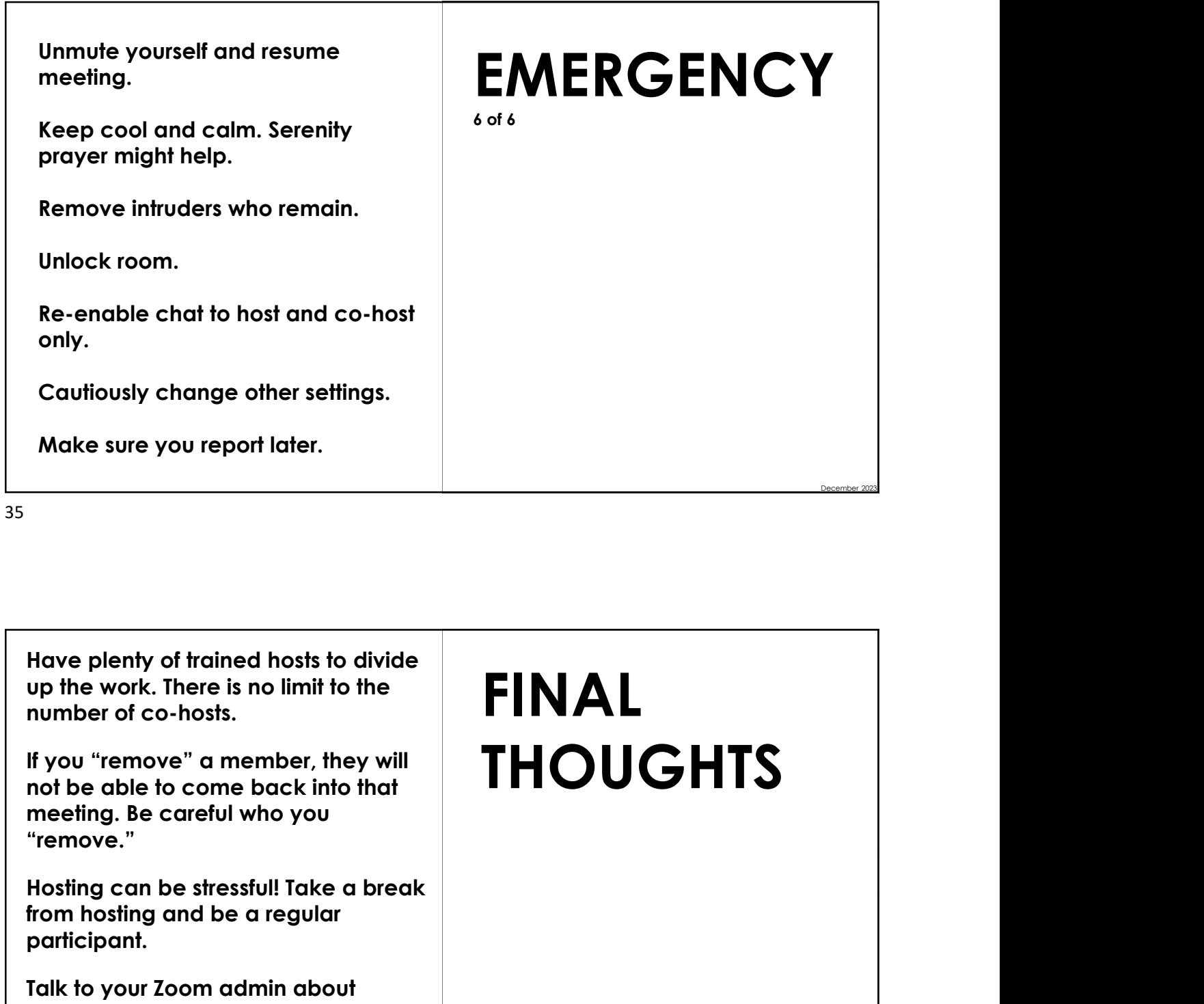

Have plenty of trained hosts to divide up the work. There is no limit to the number of co-hosts.

If you "remove" a member, they will not be able to come back into that meeting. Be careful who you "remove."

from hosting and be a regular participant.

Talk to your Zoom admin about account settings, like ability to sort gallery and delete in chat.

THANK YOU FOR YOUR SERVICE!

#### FINAL THOUGHTS